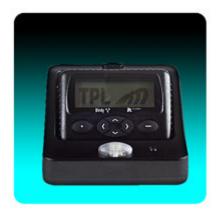

The **TPL Birdy WP Programmer** includes a programming cradle with USB connection, Windows compatible programming software, an AC power adapter and a USB cable. Use the Birdy WP Programming manual to install the software and configure the hardware. The programming PC must be running a Windows operating system (XP, 7, 8, 8.1, or 10, 32 or 64 bits) and have an available USB port.

## Note: If this is the first installation, do not connect the cradle to the computer at this time. The USB drivers may not configure correctly. You will be prompted to make the connection at the appropriate time.

Insert the provided programming CD into the PC drive or download the "**TPLpagers v x.xx.x.zip**" file from the website and extract the programming files. Run the file named "**setup\_TPLpagers\_x.xx.exe**" and follow the procedures as indicated in the

Setup Wizard. After installing, the programming software can be launched by a double clicking the "TPLpagers" icon. Check the Birdy WP Programming manual for additional information on configuring pager features and options.